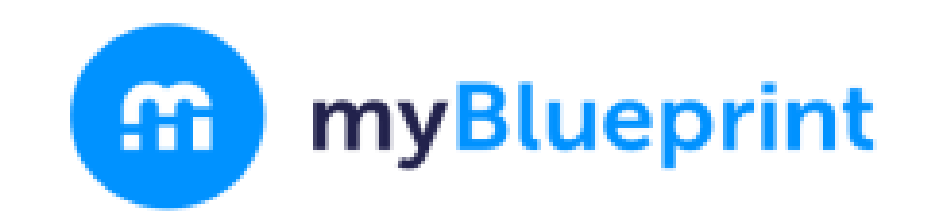

#### **Course Selection Steps**

### **Choosing, Reviewing, and Submitting your courses on myBlueprint**

**Contact Us** www.myBlueprint.ca support@myBlueprint.ca 1-888-901-5505

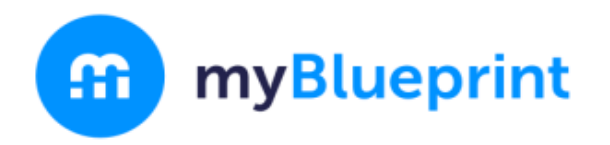

- 1. Existing users log into www.myBlueprint.ca 2. Are you a new user? create an account at www.myBlueprint.ca/hcdsb
- select your high school from a drop-down  $\bullet$ menu
- then, follow the steps on the next slide.  $\bullet$

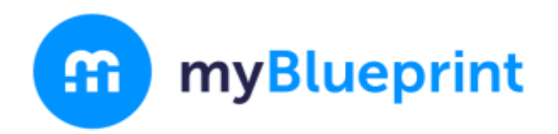

### **Enter your Ontario Education Number (OEN)** and Date of Birth

#### Note: This 9-digit number can be found on your report card

Just need a bit more information Fill out the fields below

\_\_\_

 $\bullet$ **Ontario Education Number (OEN) Ontario Education Number (OEN)** 

#### **Birthdate**

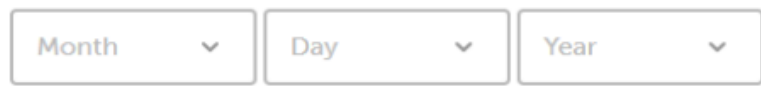

**Continue** 

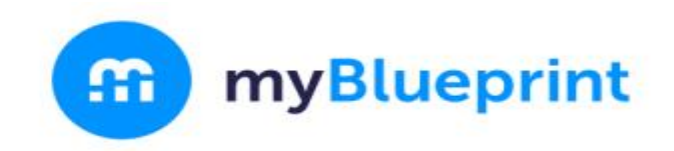

## STEP 1: Login to your myBlueprint account by clicking the Log In button

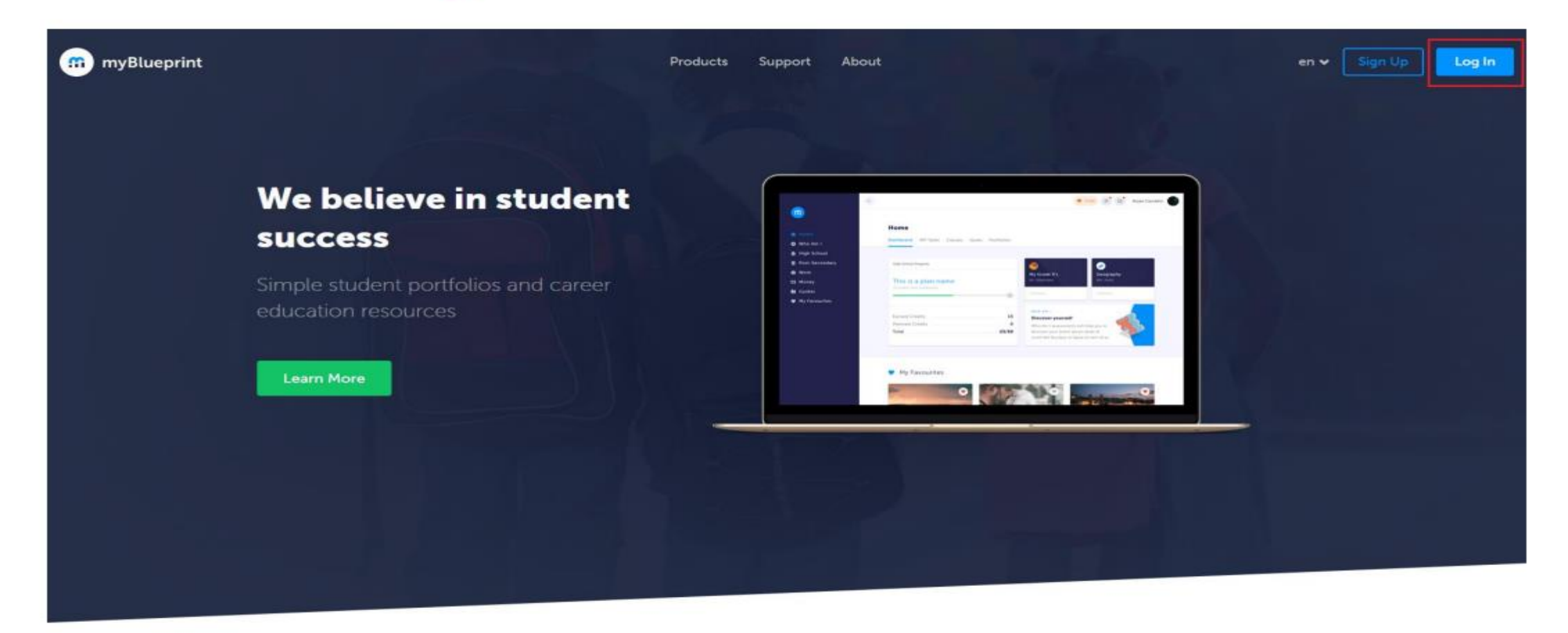

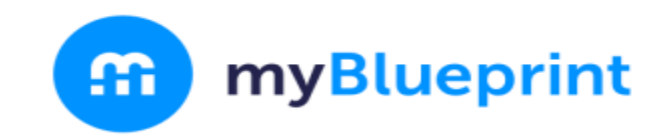

### STEP 2: From the Dashboard, click on Plan Courses

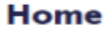

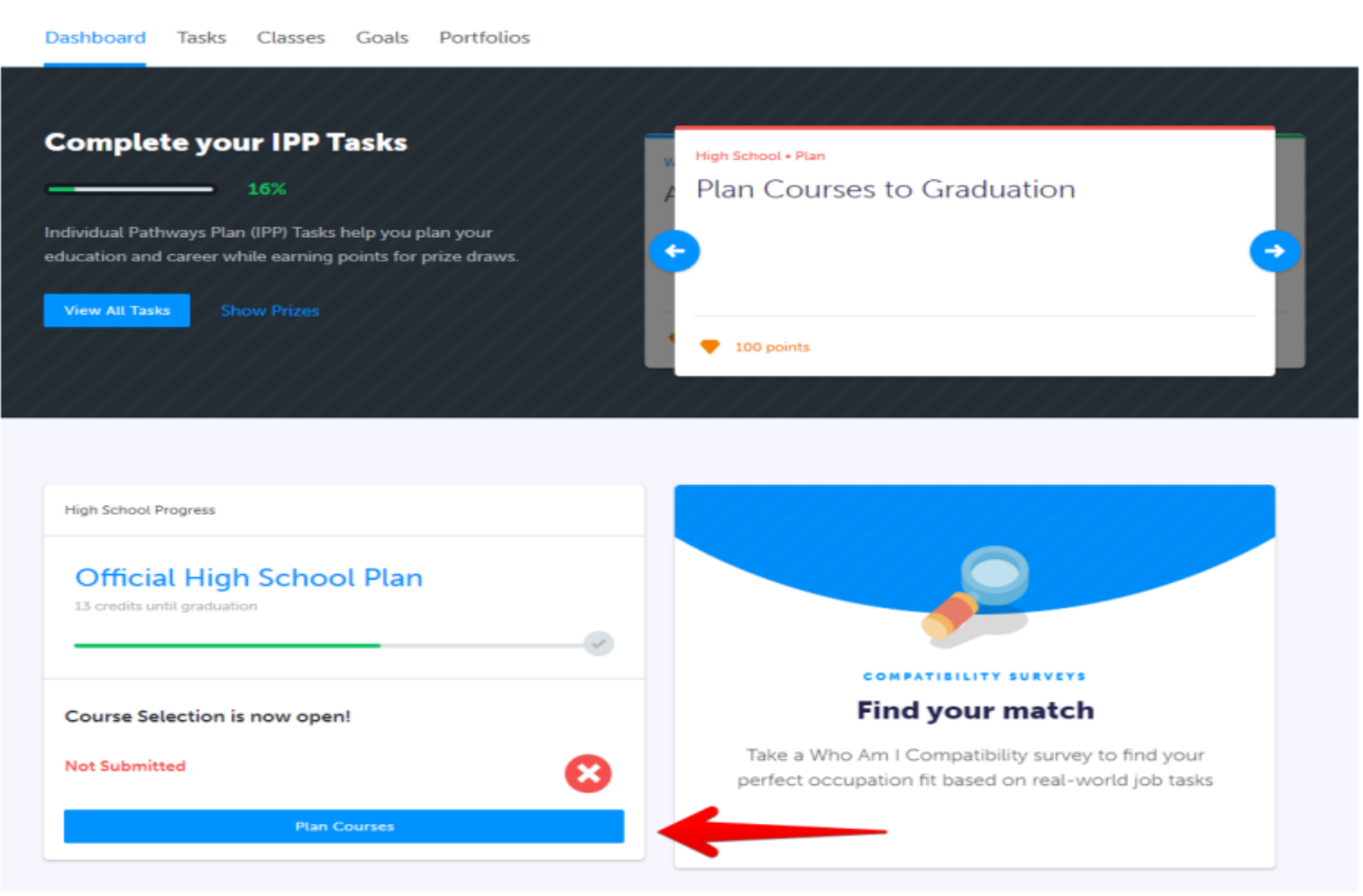

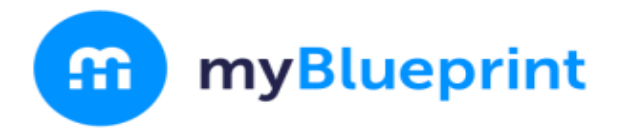

## STEP 3: Add courses to your High School Plan. Click on + Course to select from courses at your school.

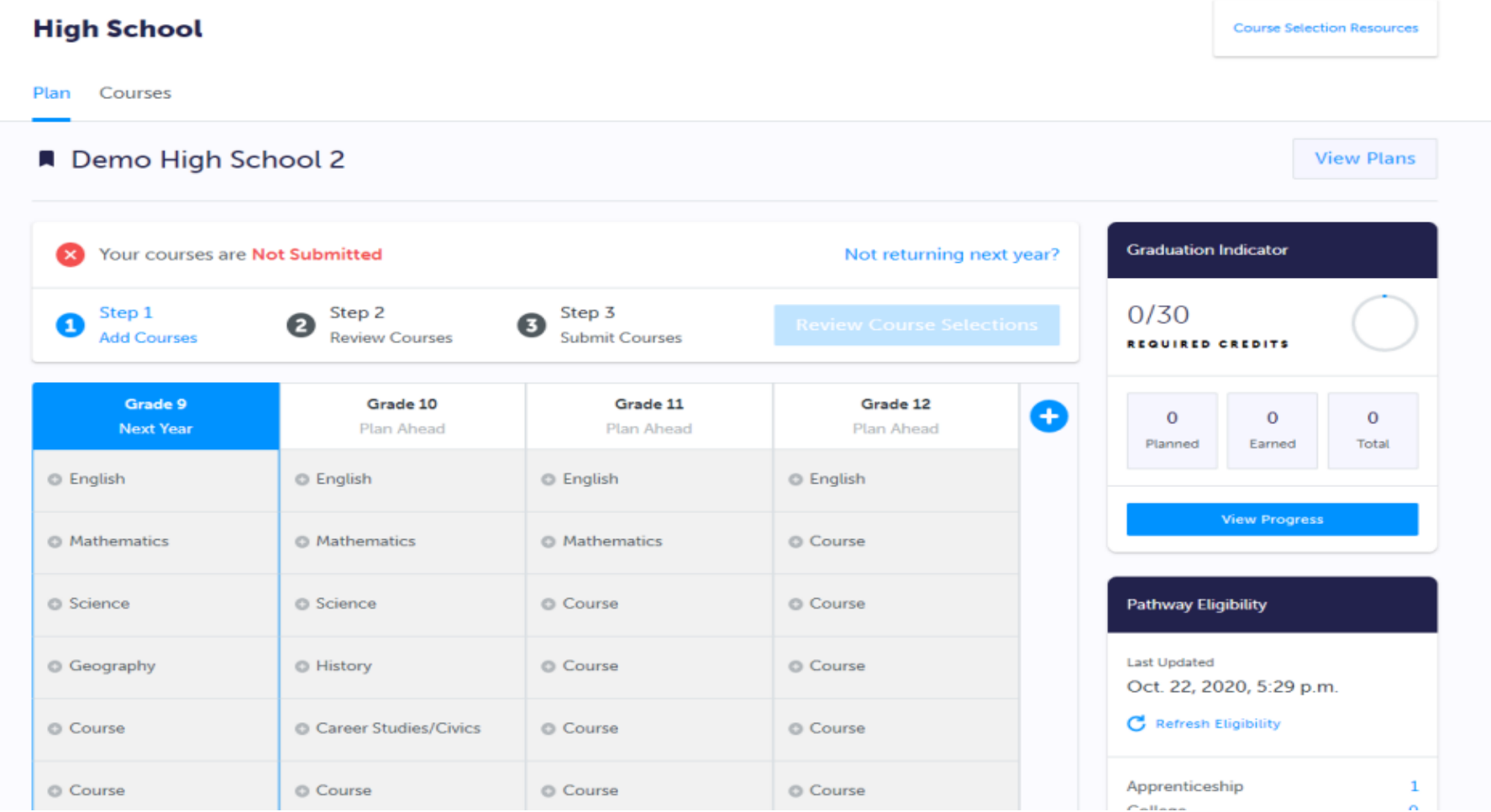

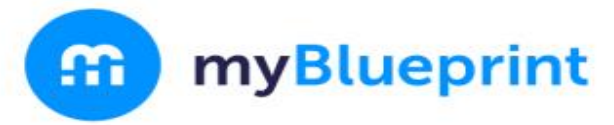

## STEP 4: Click on Review Course Selections to review your chosen courses.

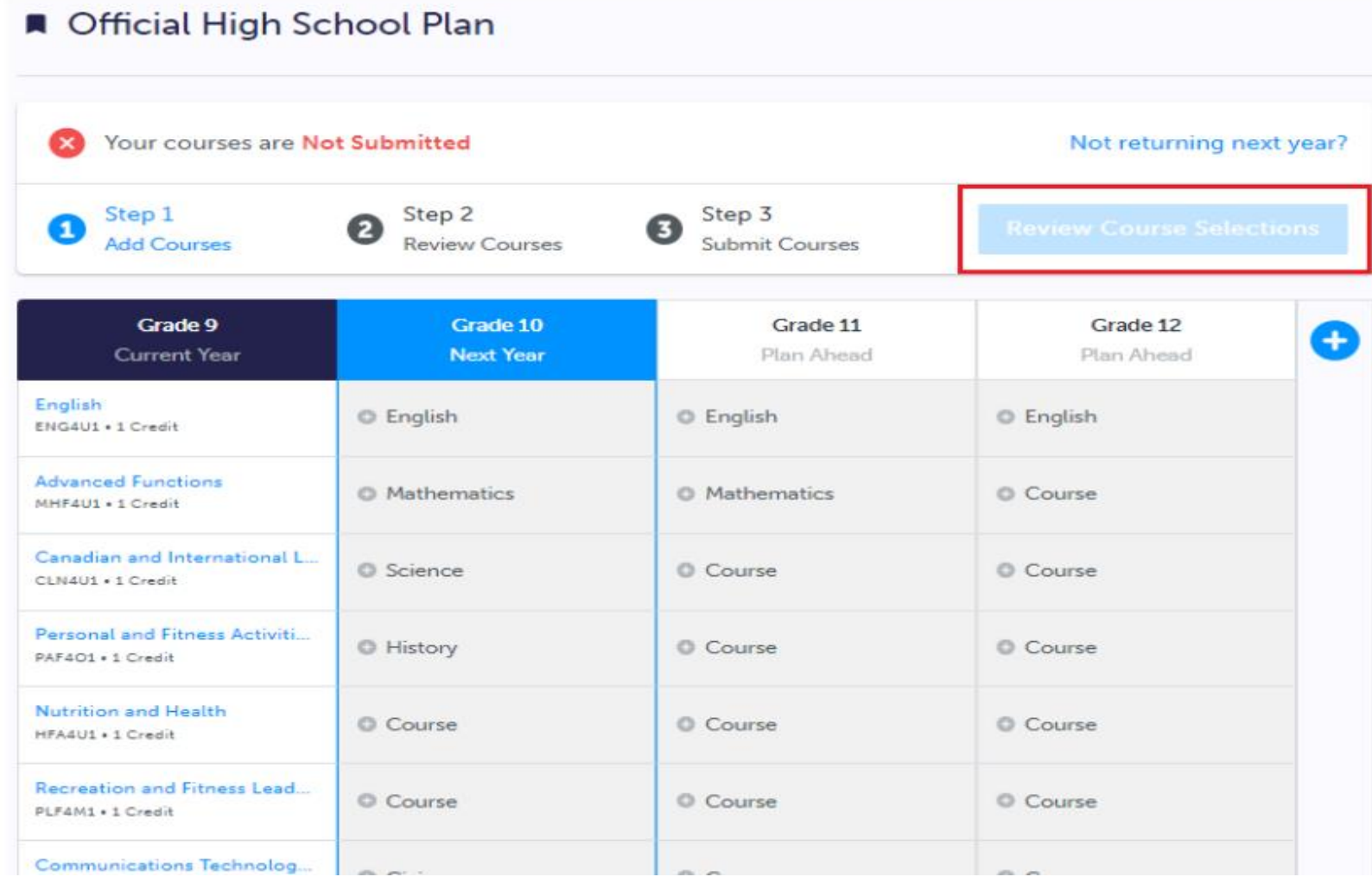

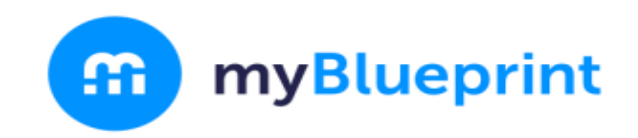

## **STEP 5: Click Submit Course Selections to submit** courses to your school.

**Review Courses** 

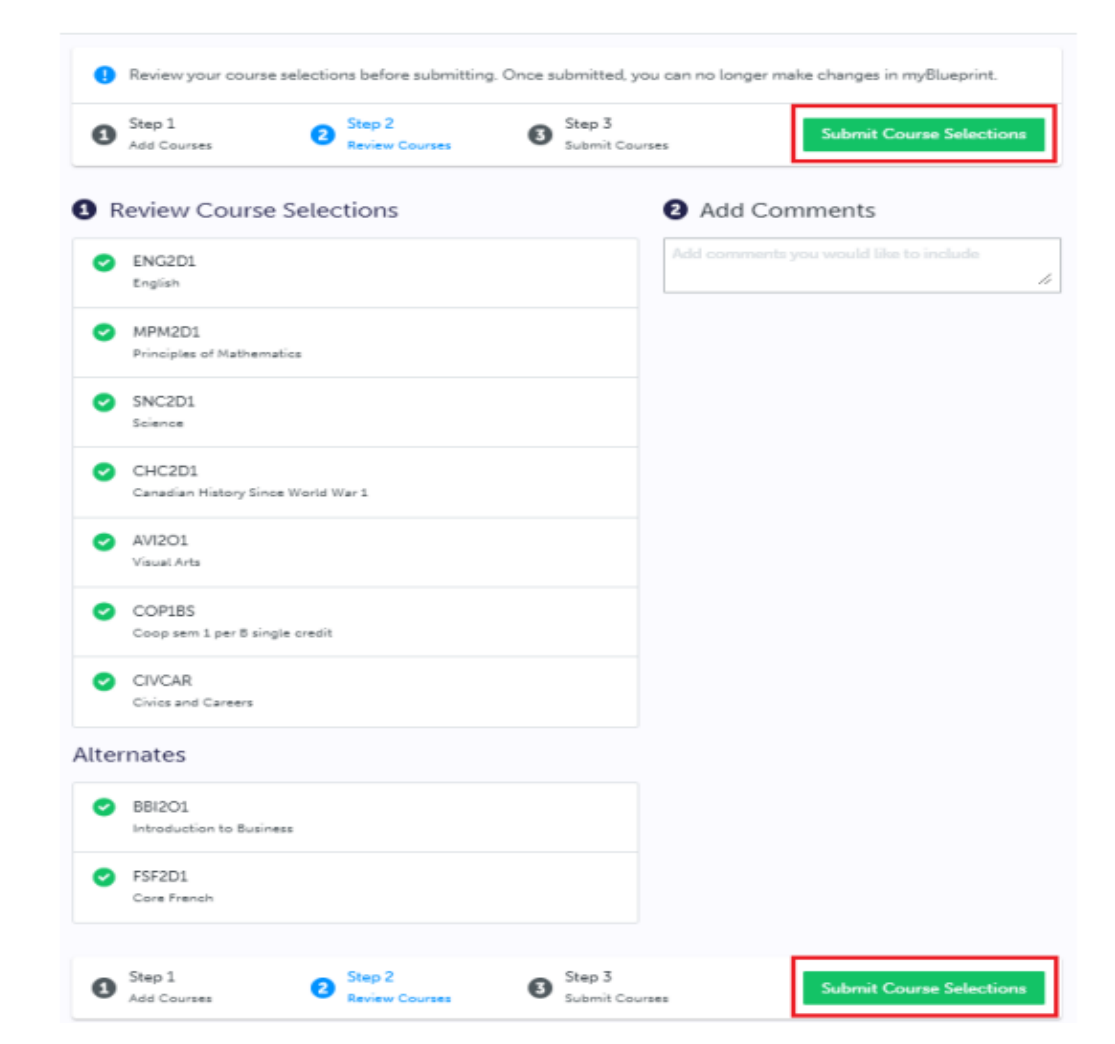

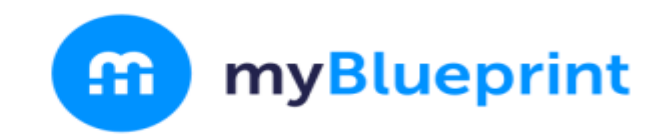

### **STEP 6: Click Send Approval Email**

#### **Submission Details**

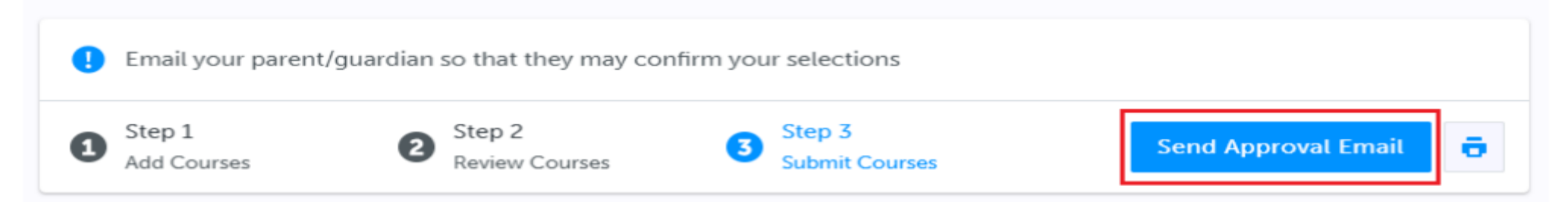

#### **Success**

Your course selections have been submitted to your Counsellor for review. Please print the Sign-Off Sheet and return the signed copy to your school.

Note: Speak to your Counsellor to discuss any changes that you wish to make to your Course Selections

**Back to High School** 

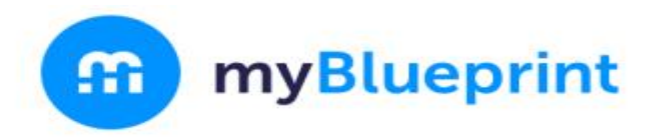

### STEP 7: Optionally print your Sign-Off Sheet

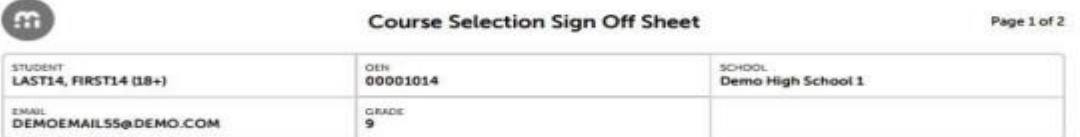

#### Courses Selected (8)

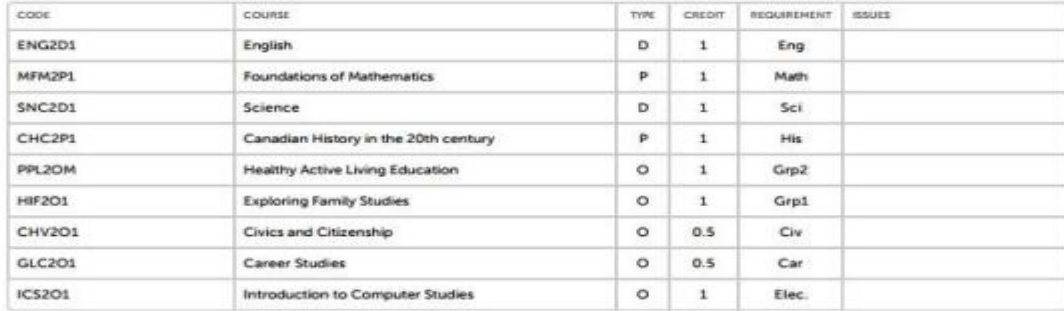

#### Alternate Courses Selected (2)

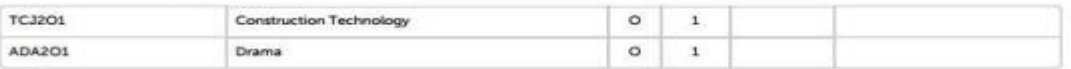

#### **Ontario Secondary School Diploma Status**

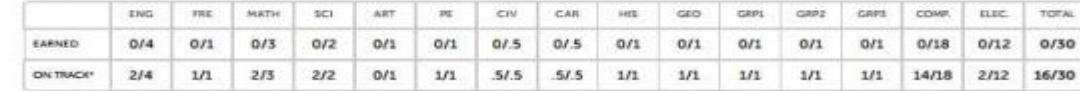

\* On Track includes earned, current and next year courses. Students must also complete 40 hours of Community Involvement and the Ontario Secondary School Literacy Test to graduate. Please see your Counsellor for your current status regarding these requirements.

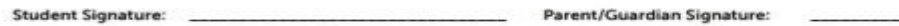

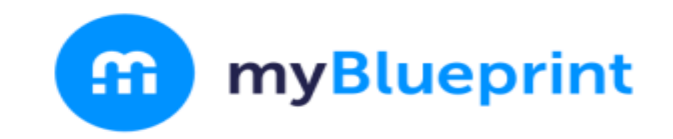

# STEP 7: Print your Sign-Off Sheet

Note: You can reprint this form at any time from the High School section of your account

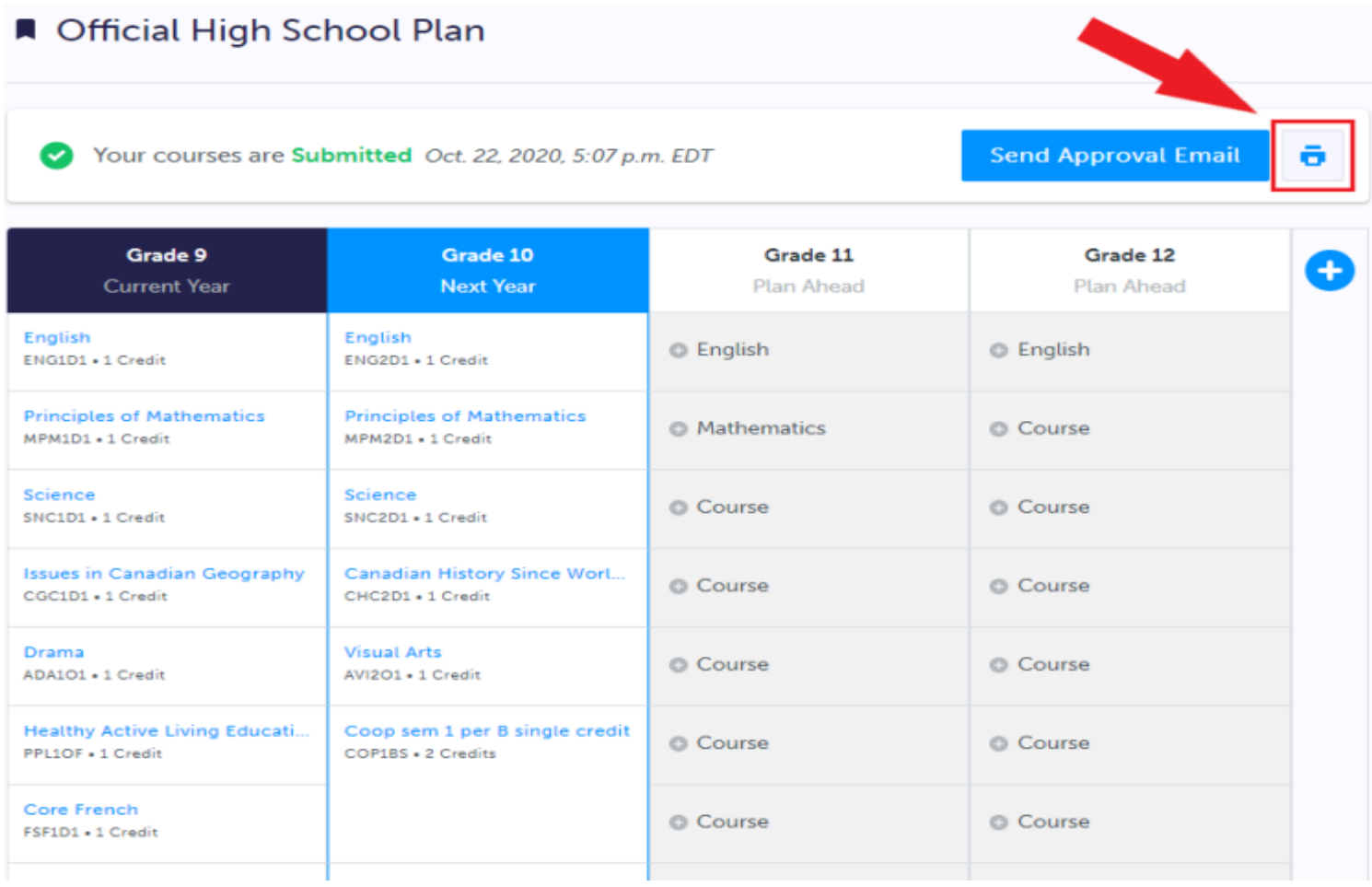